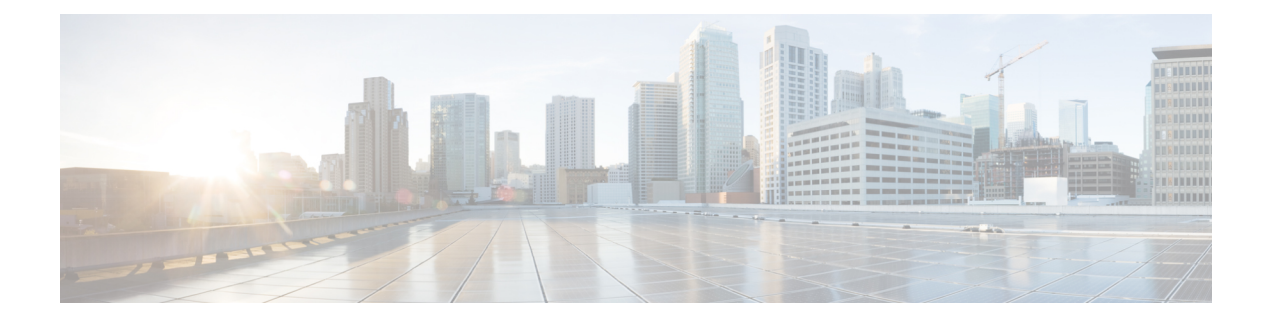

# **CleanAir Commands**

- ap dot11 5ghz [cleanair](#page-1-0) , on page 2
- ap dot11 5ghz cleanair alarm [air-quality,](#page-2-0) on page 3
- ap dot11 5ghz [cleanair](#page-3-0) alarm device, on page 4
- default ap dot11 5ghz [cleanair](#page-4-0) device, on page 5
- ap dot11 5ghz rrm channel [cleanair-event,](#page-5-0) on page 6
- ap dot11 5ghz rrm [channel](#page-6-0) device, on page 7
- ap dot11 24ghz [cleanair,](#page-7-0) on page 8
- ap dot11 24ghz cleanair alarm [air-quality,](#page-8-0) on page 9
- ap dot11 24ghz [cleanair](#page-9-0) alarm device, on page 10
- default ap dot11 24ghz [cleanair](#page-11-0) device, on page 12
- ap dot11 24ghz rrm channel [cleanair-event,](#page-13-0) on page 14
- ap dot11 24ghz rrm [channel](#page-14-0) device, on page 15
- ap name mode [se-connect,](#page-15-0) on page 16
- default ap dot11 5ghz [cleanair](#page-16-0) device, on page 17
- default ap dot11 5ghz rrm channel [cleanair-event,](#page-17-0) on page 18
- default ap dot11 5ghz rrm [channel](#page-18-0) device, on page 19
- default ap dot11 24ghz [cleanair](#page-19-0) alarm device, on page 20
- default ap dot11 24ghz [cleanair](#page-21-0) device, on page 22
- default ap dot11 24ghz rrm channel [cleanair-event,](#page-23-0) on page 24
- show ap dot11 5ghz cleanair [air-quality](#page-24-0) summary, on page 25
- show ap dot11 5ghz cleanair [air-quality](#page-25-0) worst, on page 26
- show ap dot11 5ghz [cleanair](#page-26-0) config, on page 27
- show ap dot11 5ghz [cleanair](#page-28-0) device type, on page 29
- show ap dot11 24ghz cleanair [air-quality](#page-30-0) summary, on page 31
- show ap dot11 24ghz cleanair [air-quality](#page-31-0) worst, on page 32
- show ap dot11 24ghz [cleanair](#page-32-0) config, on page 33
- show ap dot11 24ghz cleanair [summary,](#page-34-0) on page 35

# <span id="page-1-0"></span>**ap dot11 5ghz cleanair**

To enable CleanAir for detecting 5-GHz devices, use the **ap dot11 5ghz cleanair** command in global configuration mode.

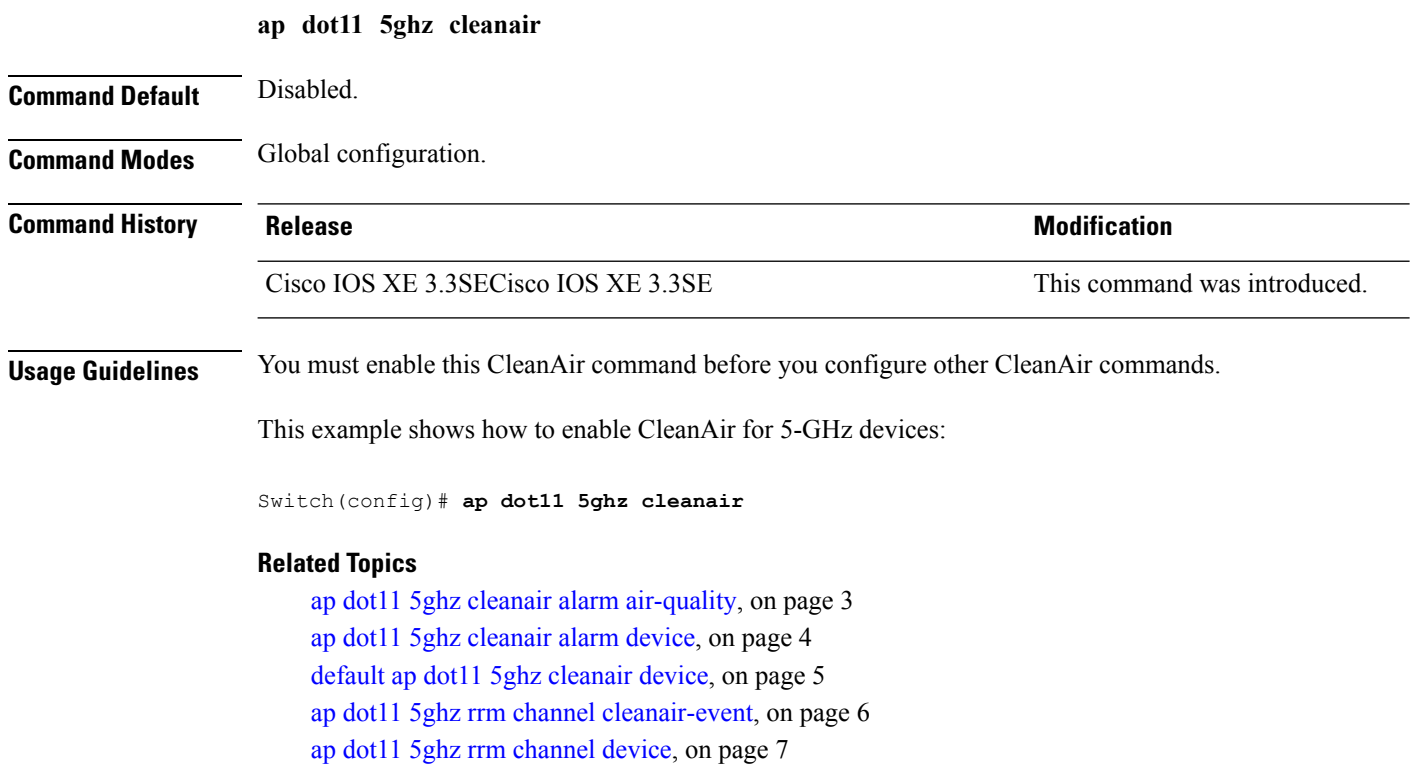

## <span id="page-2-0"></span>**ap dot11 5ghz cleanair alarm air-quality**

To configure the alarm when the Air Quality (AQ) reaches the threshold value for the 5-GHz devices, use the **apdot11 5ghz cleanair alarm air-quality** command. To disable the alarm when the AQ reachesthe threshold value for the 5-GHz devices, use the **no** form of this command.

**ap dot11 5ghz cleanair alarm air-quality threshold** *threshold \_value*

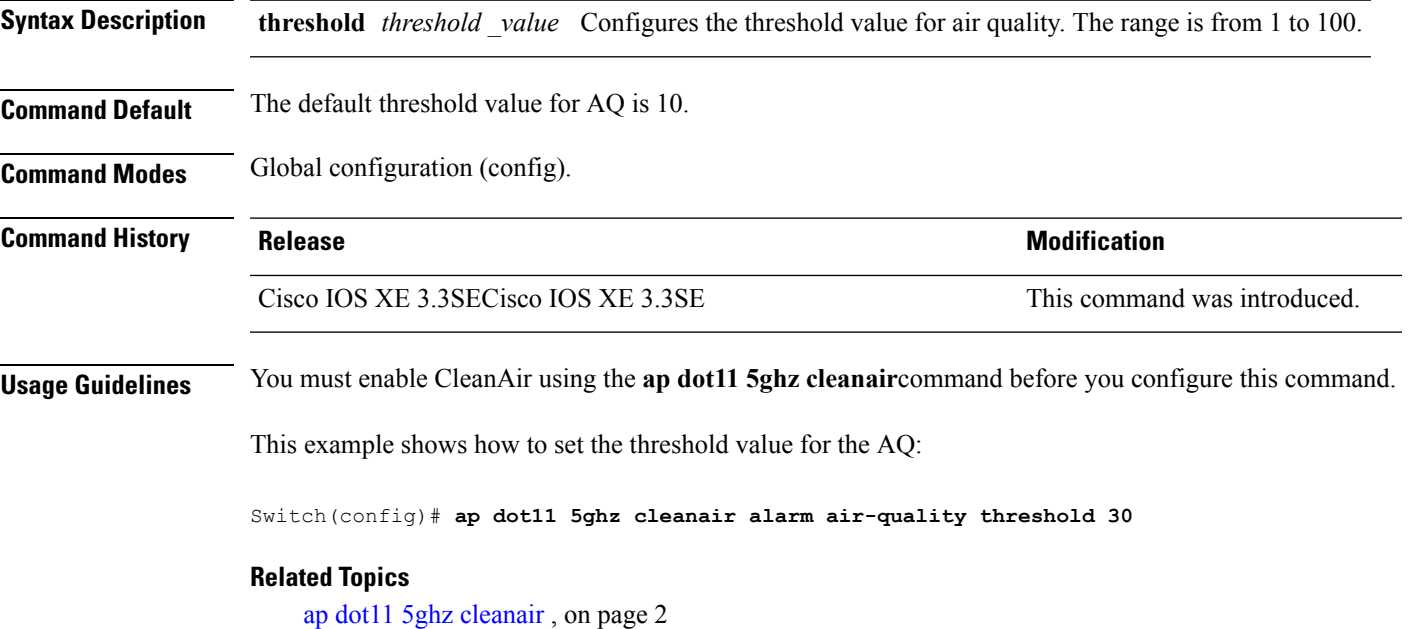

default ap dot11 5ghz [cleanair](#page-4-0) device, on page 5

# <span id="page-3-0"></span>**ap dot11 5ghz cleanair alarm device**

To configure the alarm for the 5-GHz interference devices, use the **ap dot11 5ghz cleanair alarm device** command.

**ap dot11 5ghz cleanair alarm device** {**canopy** | **cont-tx** | **dect-like** | **inv** | **jammer** | **nonstd** | **radar** | **superag** | **tdd-tx** | **video** | **wimax-fixed** | **wimax-mobile**}

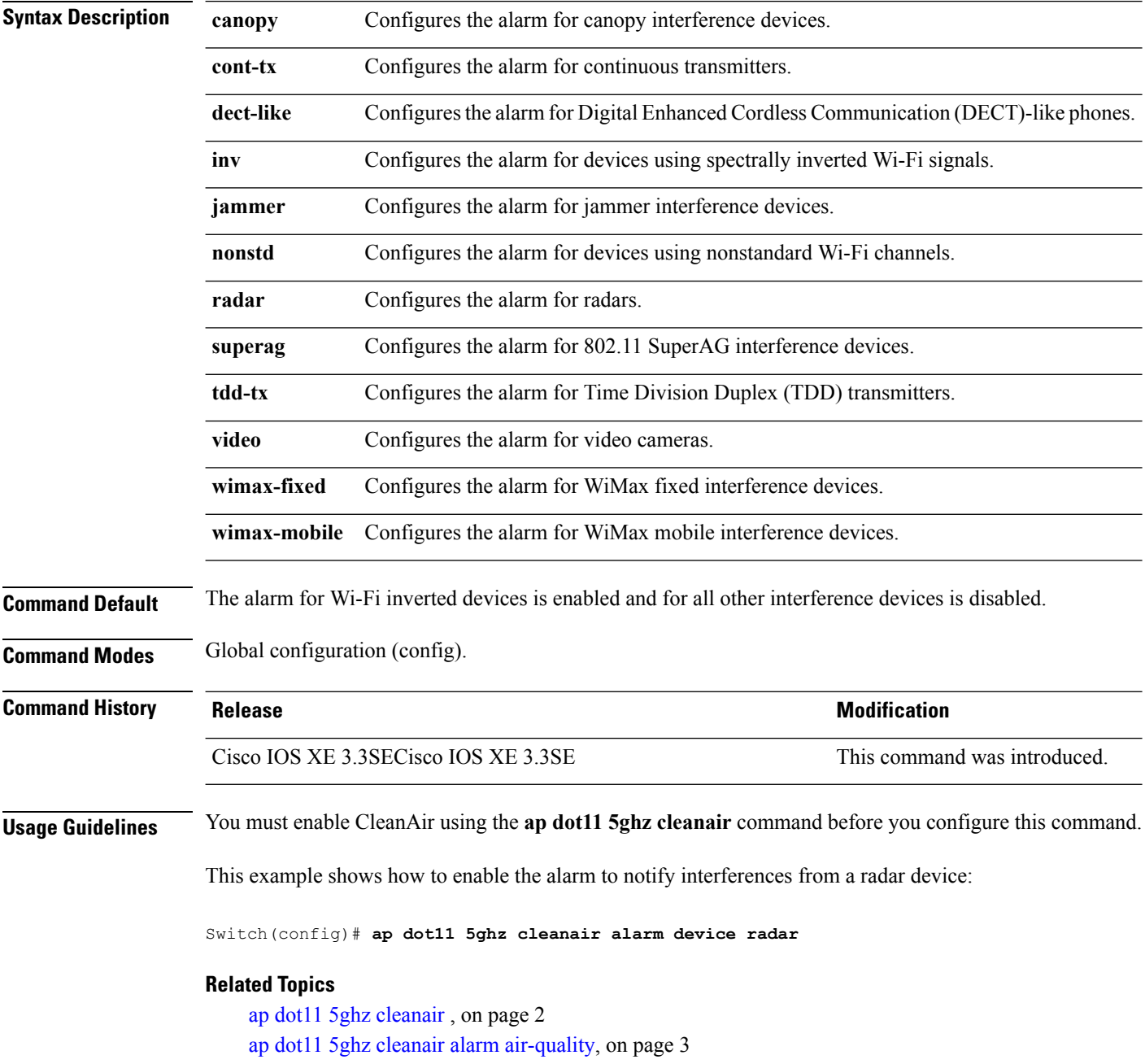

## <span id="page-4-0"></span>**default ap dot11 5ghz cleanair device**

To configure the default state of the alarm for 5-GHz interference devices, use the **default ap dot11 5ghz cleanair device** command in global configuration mode.

**default ap dot11 5ghz cleanair device** {**canopy |cont-tx |dect-like |inv |jammer |nonstd|radar |report |superag |tdd-tx |video |wimax-fixed |wimax-mobile**}

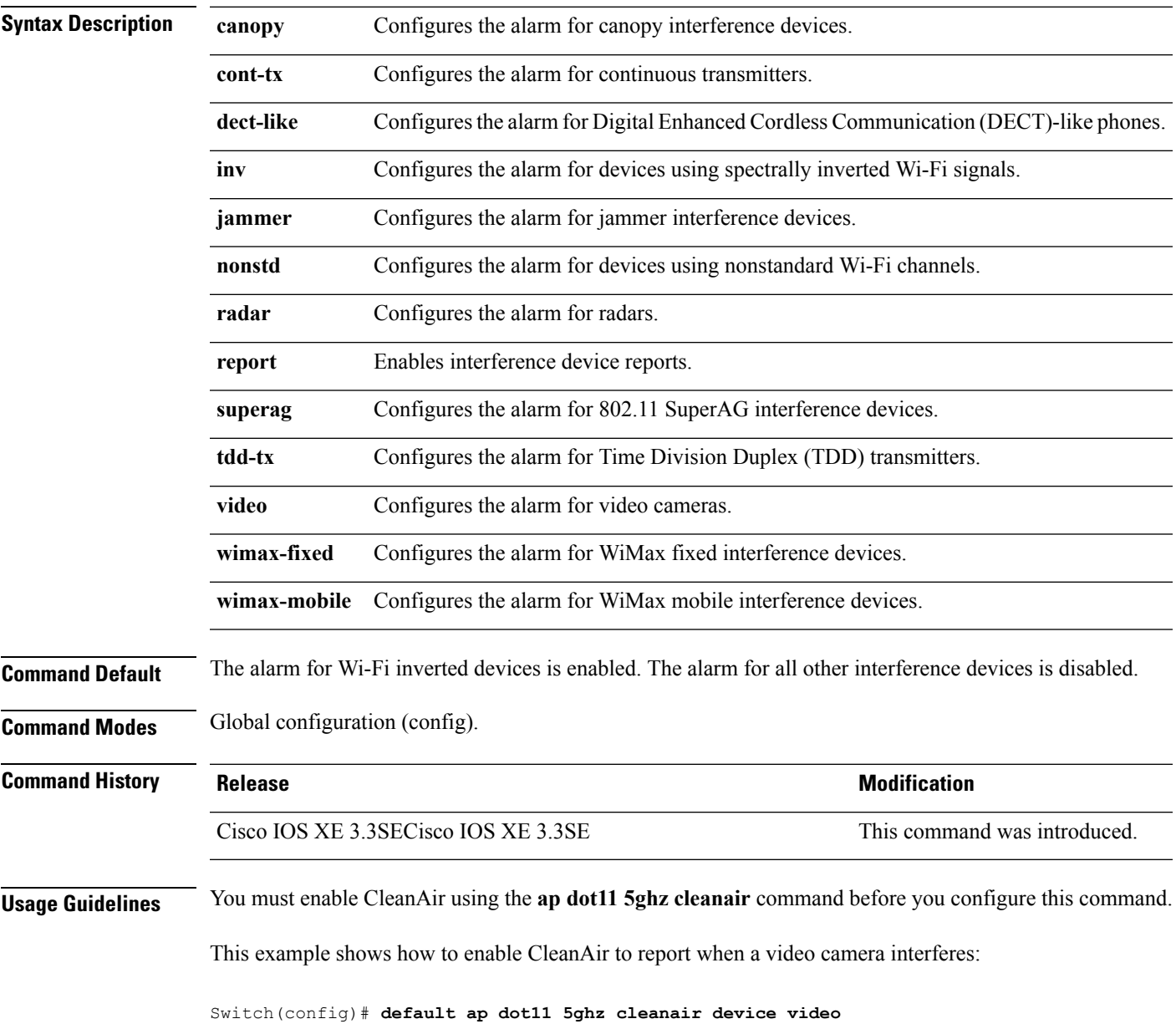

# <span id="page-5-0"></span>**ap dot11 5ghz rrm channel cleanair-event**

To enable Event-Driven RRM (EDRRM) and configure the sensitivity for 5-GHz devices, use the **ap dot11 5ghz rrm channel cleanair-event** command in global configuration mode. To disable EDRRM, use the **no** form of the command.

**ap dot11 5ghz rrm channel cleanair-event** [**sensitivity** {**high|low|medium**}] **no ap dot11 5ghz rrm channel cleanair-event** [**sensitivity** {**high|low|medium**}]

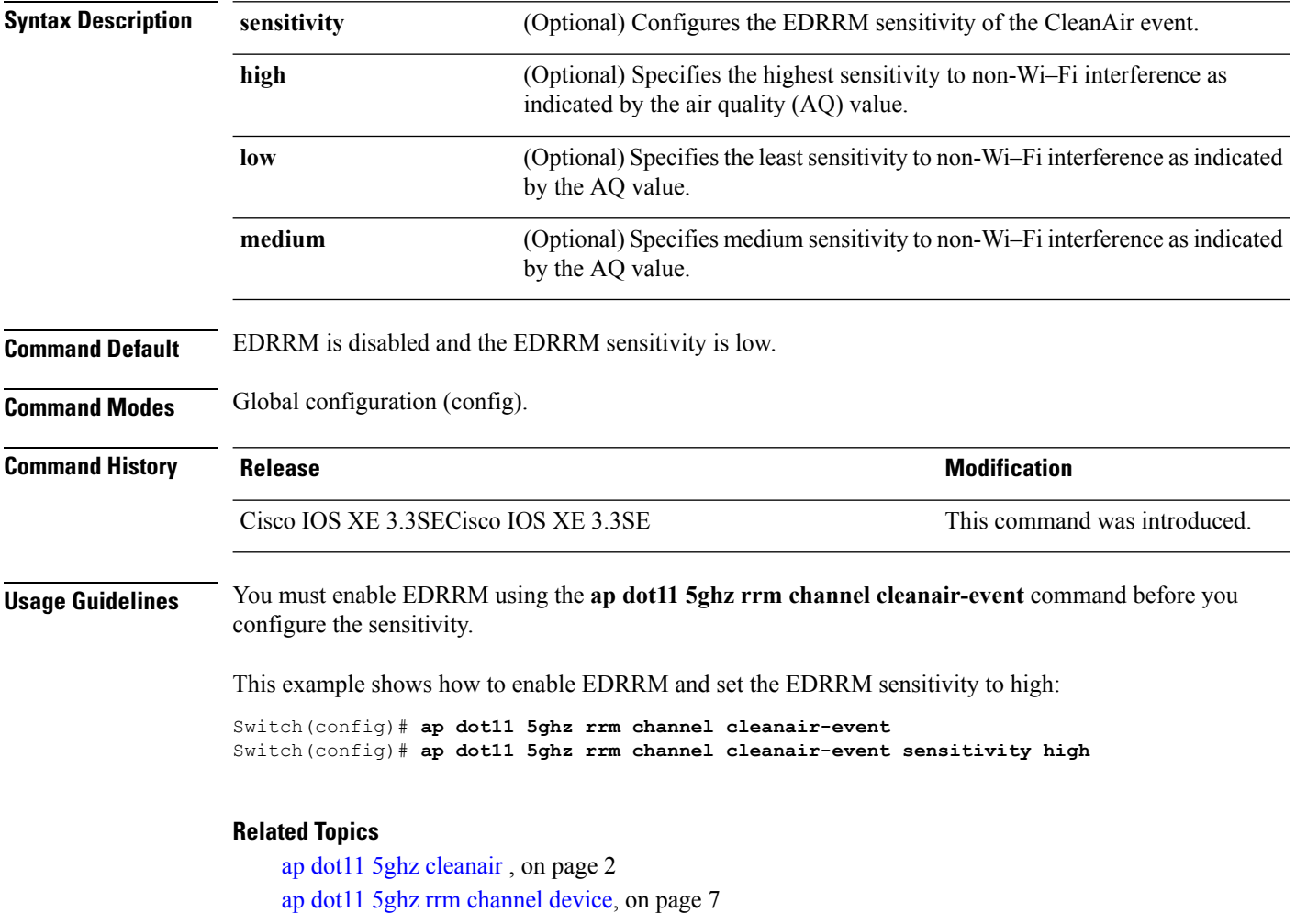

Ш

#### <span id="page-6-0"></span>**ap dot11 5ghz rrm channel device**

To configure persistent non-Wi-Fi device avoidance in the 802.11a channel, use the **ap dot11 5ghz rrm channel device** command in global configuration mode. To disable persistent device avoidance, use the **no** form of this command. **ap dot11 5ghz rrm channel device no ap dot11 5ghz rrm channel device Syntax Description** This command has no arguments or keywords. **Command Default** The CleanAir persistent device state is disabled. **Command Modes** Global configuration (config) **Command History Release <b>Modification** Cisco IOS XE 3.3SECisco IOS XE 3.3SE This command was introduced. **Usage Guidelines** CleanAir-capable monitor mode access points collect information about persistent devices on all configured channels and stores the information in the switch. Local and bridge mode access points detect interference devices on the serving channels only. This example shows how to enable persistent device avoidance on 802.11a devices: Switch(config)# **ap dot11 5ghz rrm channel device Related Topics** ap dot11 5ghz [cleanair](#page-1-0) , on page 2 ap dot11 5ghz rrm channel [cleanair-event,](#page-5-0) on page 6

**CleanAir Commands**

# <span id="page-7-0"></span>**ap dot11 24ghz cleanair**

To enable CleanAir for detecting 2.4-GHz devices, use the **ap dot11 24ghz cleanair** command in global configuration mode. To disable CleanAir for detecting 2.4-GHz devices, use the **no** form of this command.

**ap dot11 24ghz cleanair**

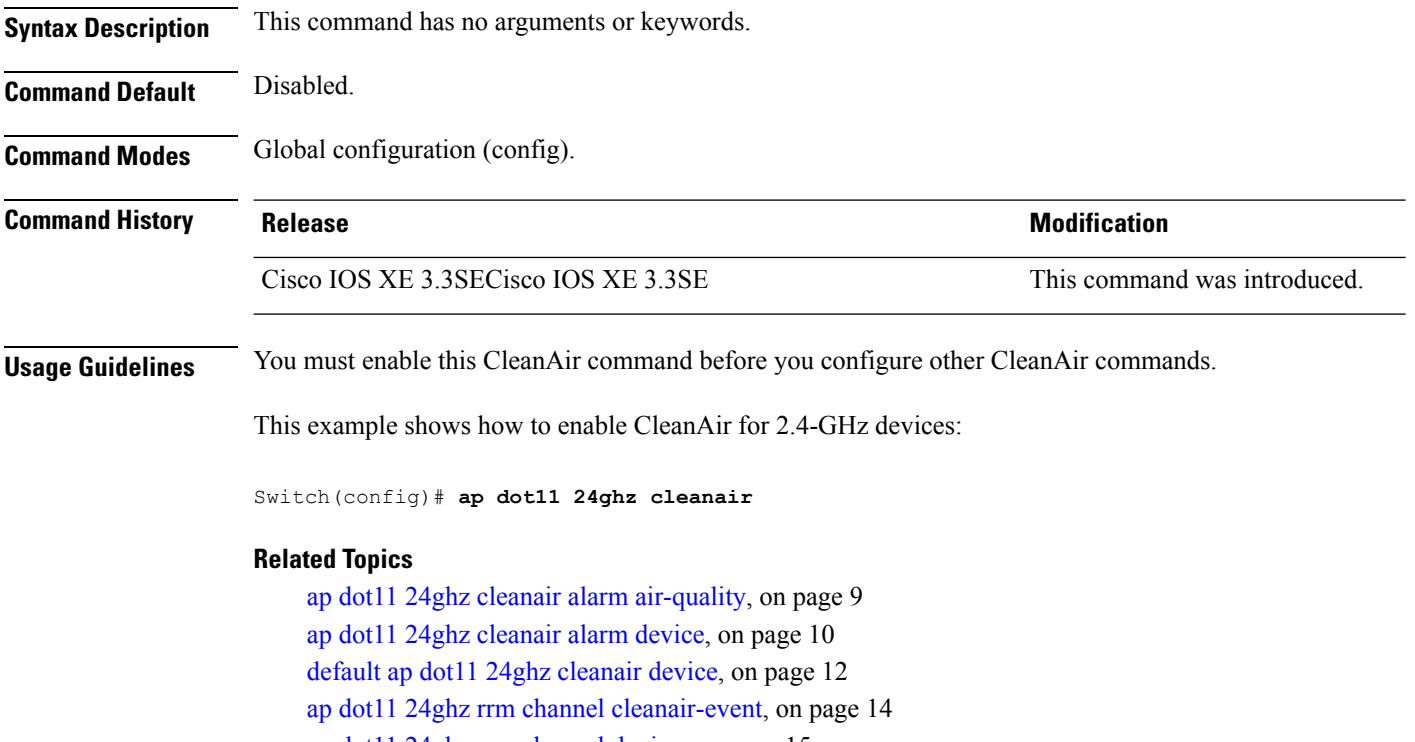

ap dot11 24ghz rrm [channel](#page-14-0) device, on page 15

# <span id="page-8-0"></span>**ap dot11 24ghz cleanair alarm air-quality**

To configure the alarm for the threshold value of Air Quality (AQ) for all 2.4-GHz devices, use the **ap dot11 24ghz cleanair alarm air-quality** command in global configuration mode. To disable the alarm for the threshold value of AQ for all 2.4-GHz devices, use the **no** form of this command.

**ap dot11 24ghz cleanair alarm air-quality threshold** *threshold\_value*

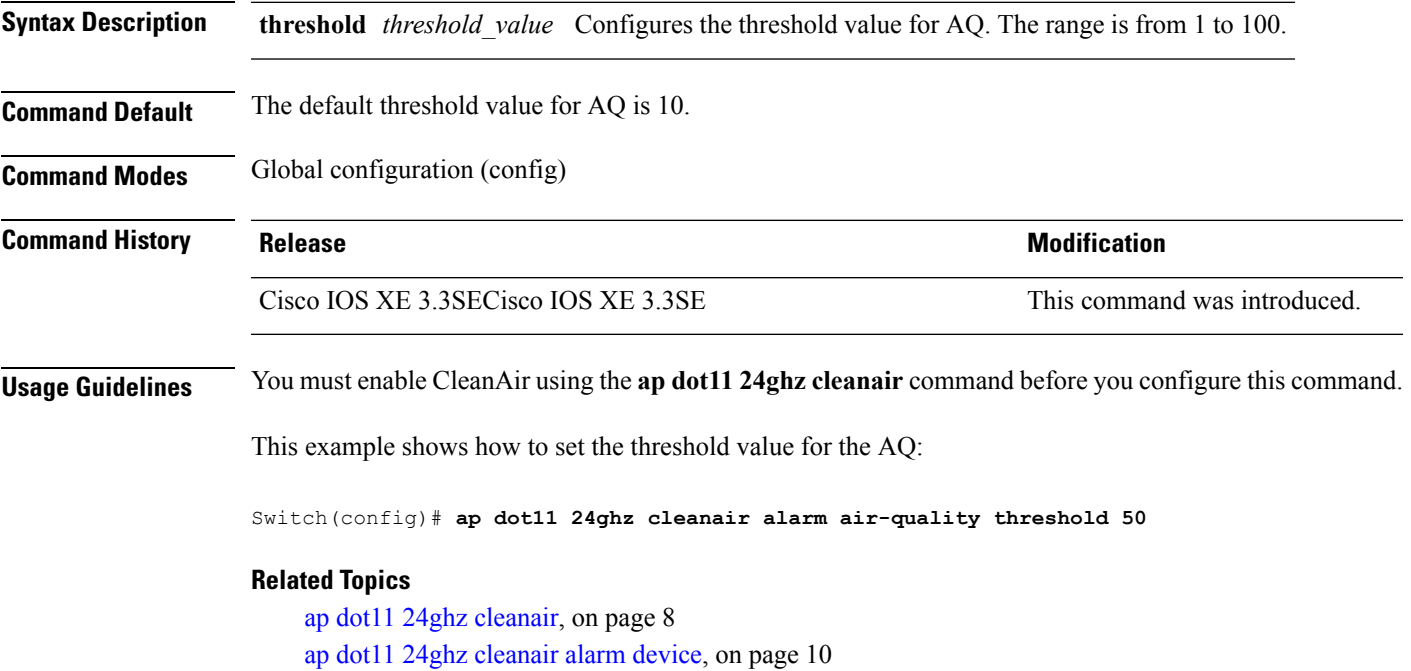

default ap dot11 24ghz [cleanair](#page-11-0) device, on page 12

#### <span id="page-9-0"></span>**ap dot11 24ghz cleanair alarm device**

To configure the alarm for the 2.4-GHz interference devices, use the **ap dot11 24ghz cleanair alarm device** command in global configuration mode. To disable the alarm for the 2.4-GHz interference devices, use the **no** form of this command.

**ap dot11 24ghz cleanairalarm** {**device** | **bt-discovery** | **bt-link canopy**| **cont-tx** | **dect-like | fh** | **inv** | **jammer | mw-oven** | **nonstd** | **superag** | **tdd-tx video** | **wimax-fixed** | **wimax-mobile** | **xbox** | **zigbee**}

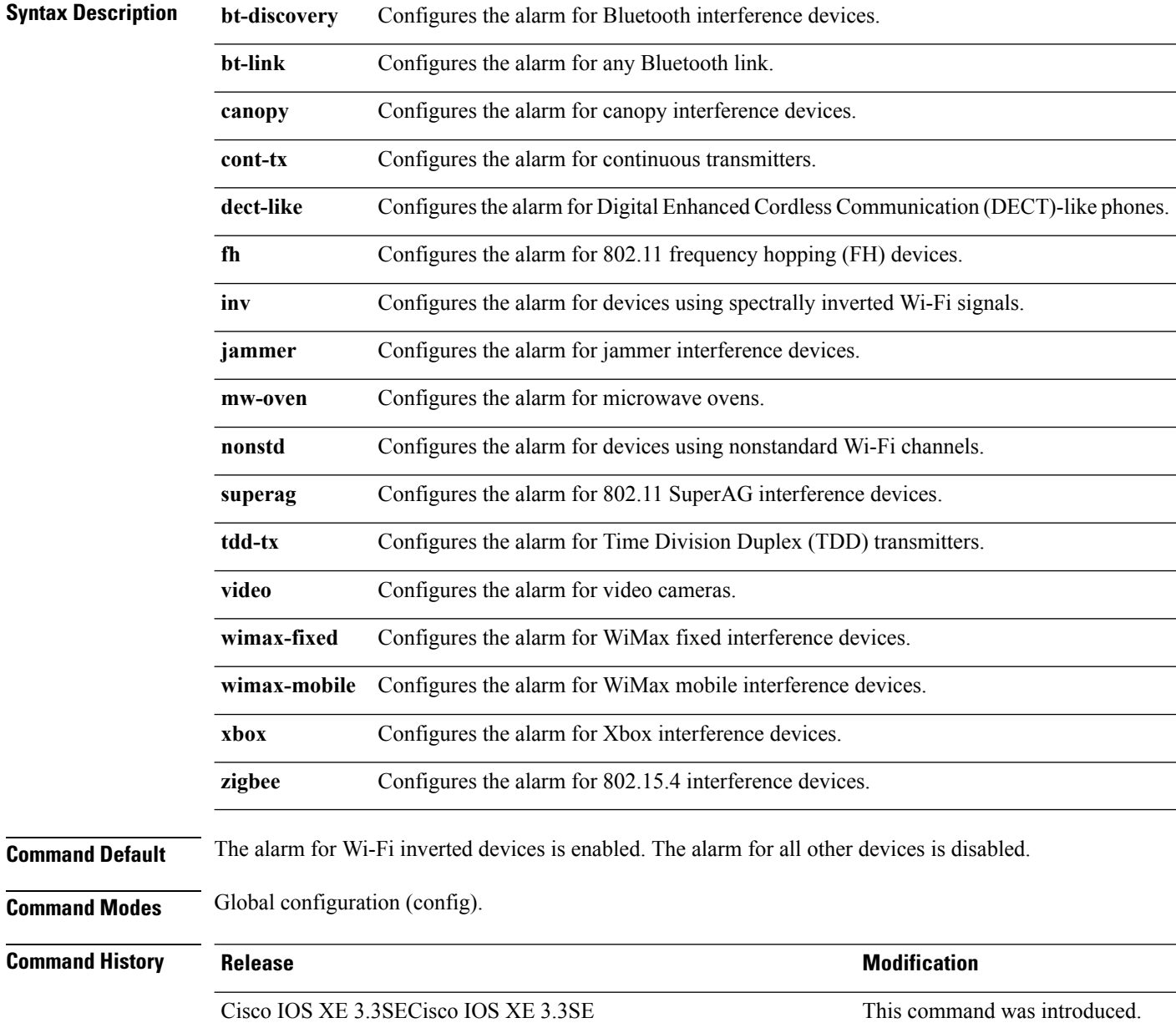

**Usage Guidelines** You must enable CleanAir using the **ap dot11 24ghz cleanair** command before you configure this command.

This example shows how to enable the alarm to notify interferences from a Zigbee device:

Switch(config)# **ap dot11 24ghz cleanair alarm device zigbee**

#### **Related Topics**

ap dot11 24ghz [cleanair](#page-7-0), on page 8 ap dot11 24ghz cleanair alarm [air-quality,](#page-8-0) on page 9 default ap dot11 24ghz [cleanair](#page-11-0) device, on page 12

## <span id="page-11-0"></span>**default ap dot11 24ghz cleanair device**

To configure the default state of report generation for 2.4-GHz interference devices, use the **default apdot11 24ghz cleanair device** command in global configuration mode.

**default ap dot11 24ghz cleanair device** {**ble-beacon|bt-discovery |bt-link|canopy |cont-tx |dect-like |fh |inv |jammer |mw-oven |nonstd |report |superag |tdd-tx |video |wimax-fixed |wimax-mobile |xbox |zigbee**}

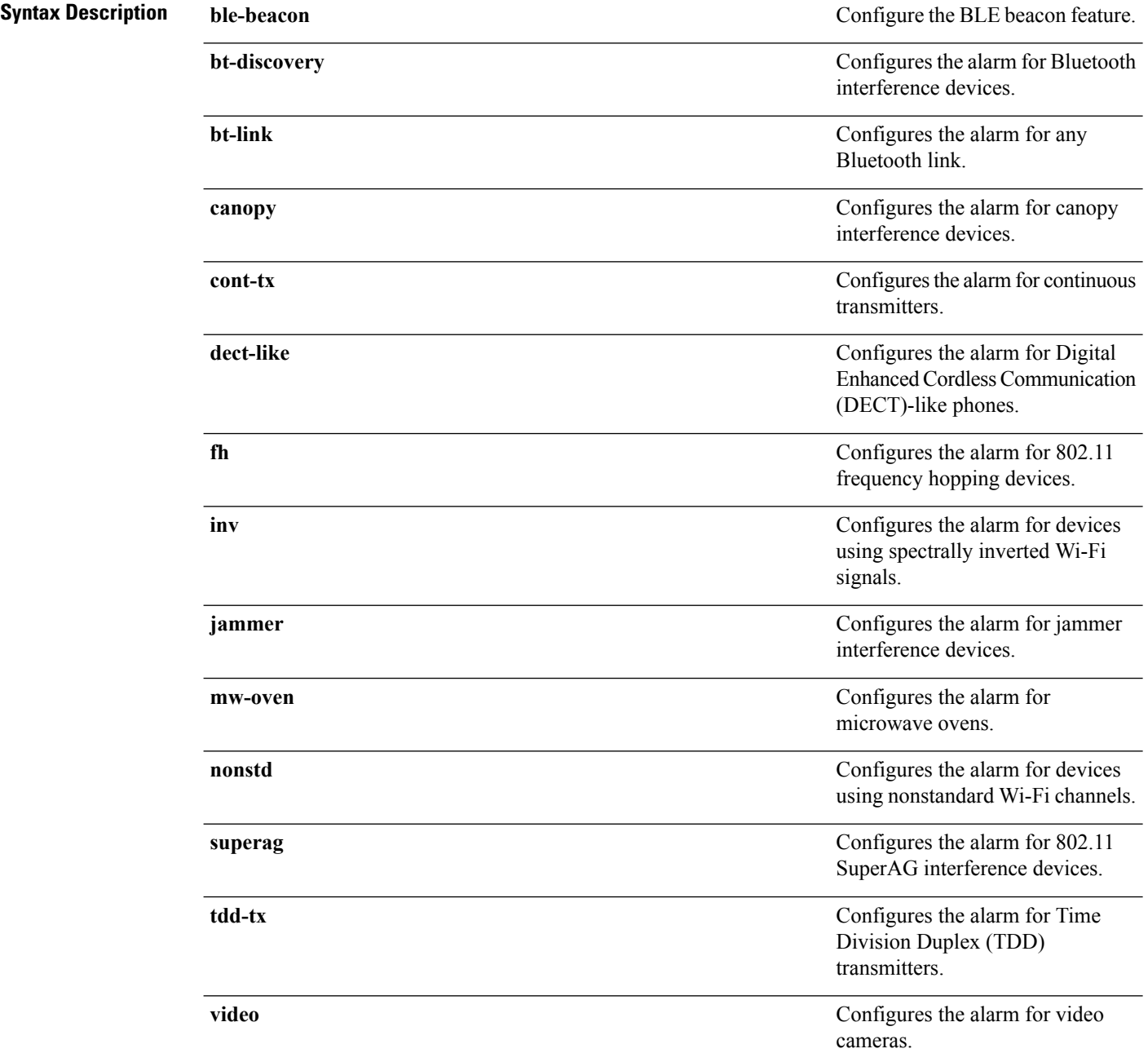

 $\mathbf{l}$ 

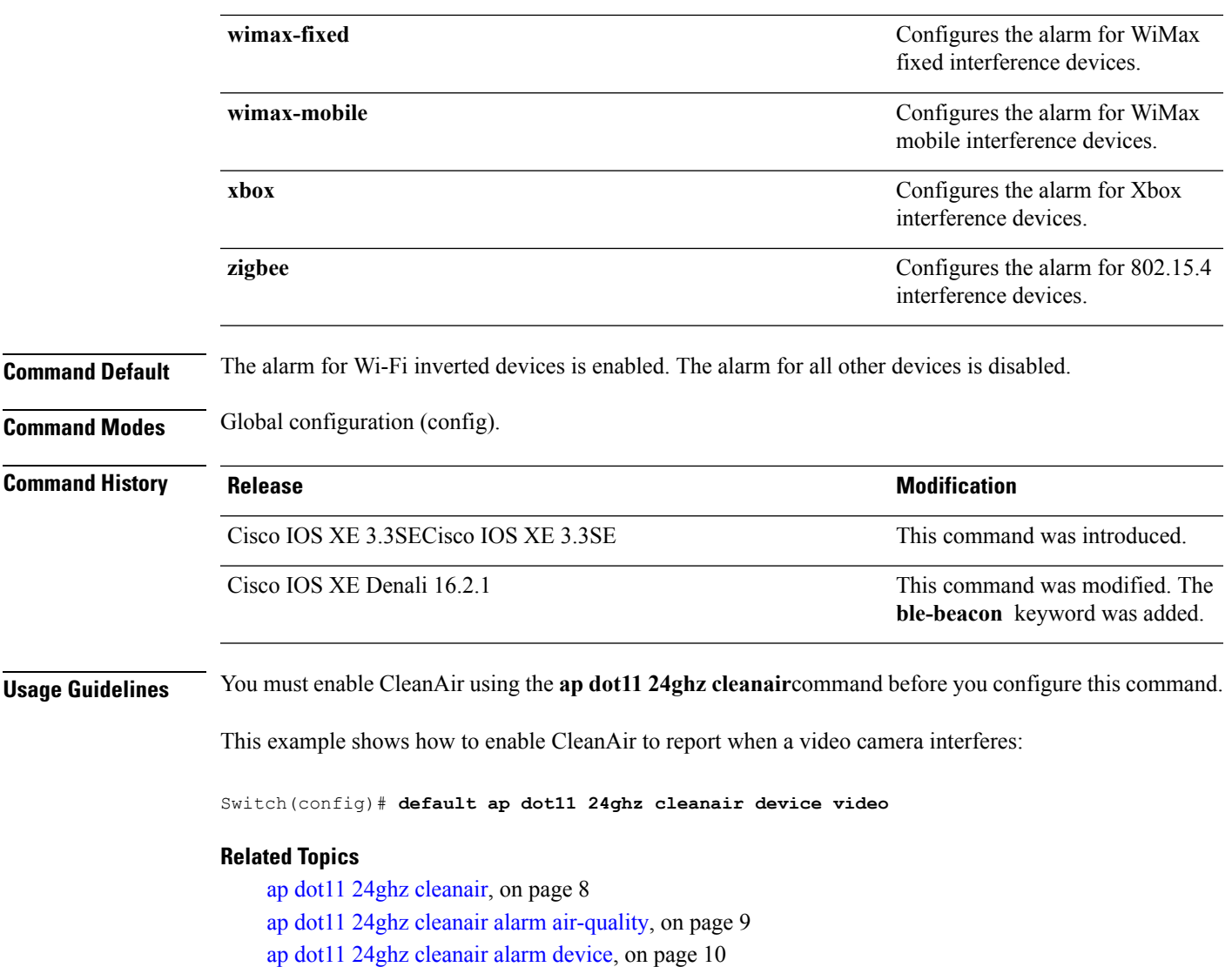

## <span id="page-13-0"></span>**ap dot11 24ghz rrm channel cleanair-event**

To enable Event-Driven RRM (EDRRM) and the sensitivity for 2.4-GHz devices, use the **ap dot11 24ghz rrm channel cleanair-event** command in global configuration mode. To disable EDRRM, use the **no** form of this command.

**ap dot11 24ghz rrm channel cleanair-event sensitivity** {**high |low |medium**} **no ap dot11 24ghz rrm channel cleanair-event** [**sensitivity**{**high** | **low** | **medium**}]

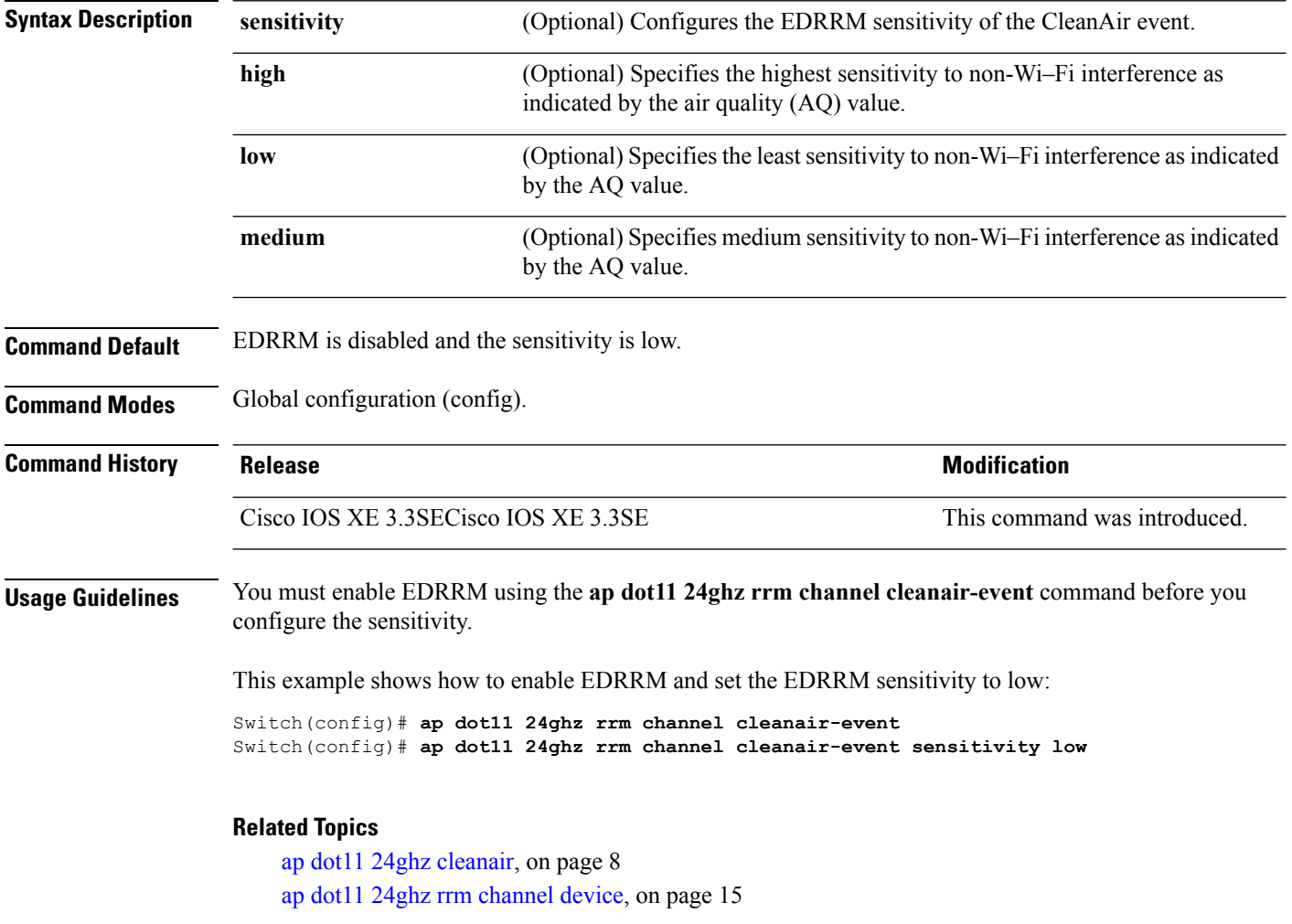

Ш

#### <span id="page-14-0"></span>**ap dot11 24ghz rrm channel device**

To configure persistent non-Wi-Fi device avoidance in the 802.11b channel, use the **ap dot11 24ghz rrm channel device** command in global configuration mode. To disable persistent device avoidance, use the **no** form of this command. **ap dot11 24ghz rrm channel device no ap dot11 24ghz rrm channel device Syntax Description** This command has no arguments or keywords. **Command Default** Persistent device avoidance is disabled. **Command Modes** Global configuration (config). **Command History Release <b>Modification** Cisco IOS XE 3.3SECisco IOS XE 3.3SE This command was introduced. **Usage Guidelines** CleanAir-capable monitor mode access points collect information about persistent devices on all configured channels and stores the information in the switch. Local and bridge mode access points detect interference devices on the serving channels only. This example shows how to enable persistent device avoidance: Switch(config)# **ap dot11 24ghz rrm channel device Related Topics** ap dot11 24ghz [cleanair](#page-7-0), on page 8

ap dot11 24ghz rrm channel [cleanair-event,](#page-13-0) on page 14

## <span id="page-15-0"></span>**ap name mode se-connect**

To configure the access point for SE-Connect mode, use the **ap name** *ap\_name* **mode se-connect** command in privileged exec mode.

**ap name** *ap\_name* **mode se-connect**

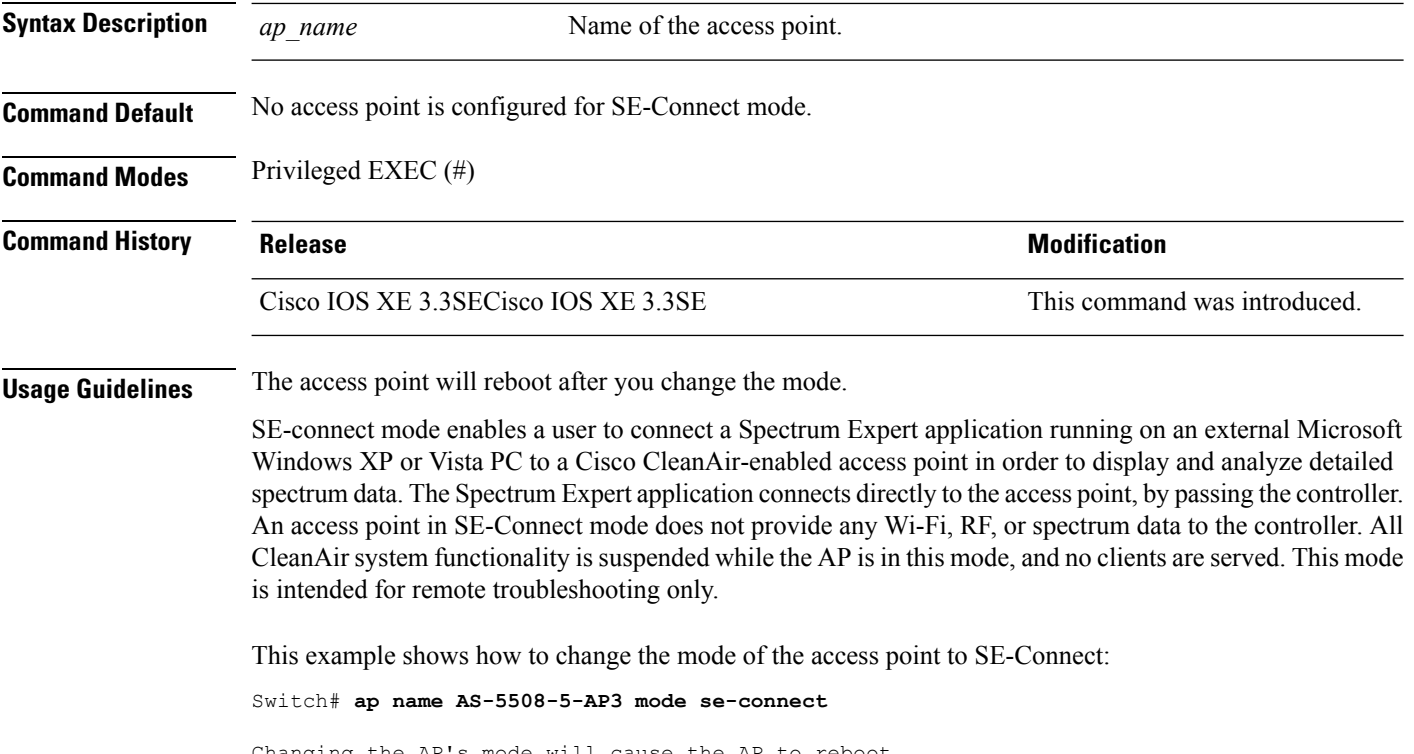

Changing the AP's mode will cause the AP to reboot. Are you sure you want to continue?  $(y/n)$  [y]: y % switch-1:wcm:Cisco AP does not support the seconnect mode

## <span id="page-16-0"></span>**default ap dot11 5ghz cleanair device**

To configure the default state of the alarm for 5-GHz interference devices, use the **default ap dot11 5ghz cleanair device** command in global configuration mode.

**default ap dot11 5ghz cleanair device** {**canopy |cont-tx |dect-like |inv |jammer |nonstd|radar |report |superag |tdd-tx |video |wimax-fixed |wimax-mobile**}

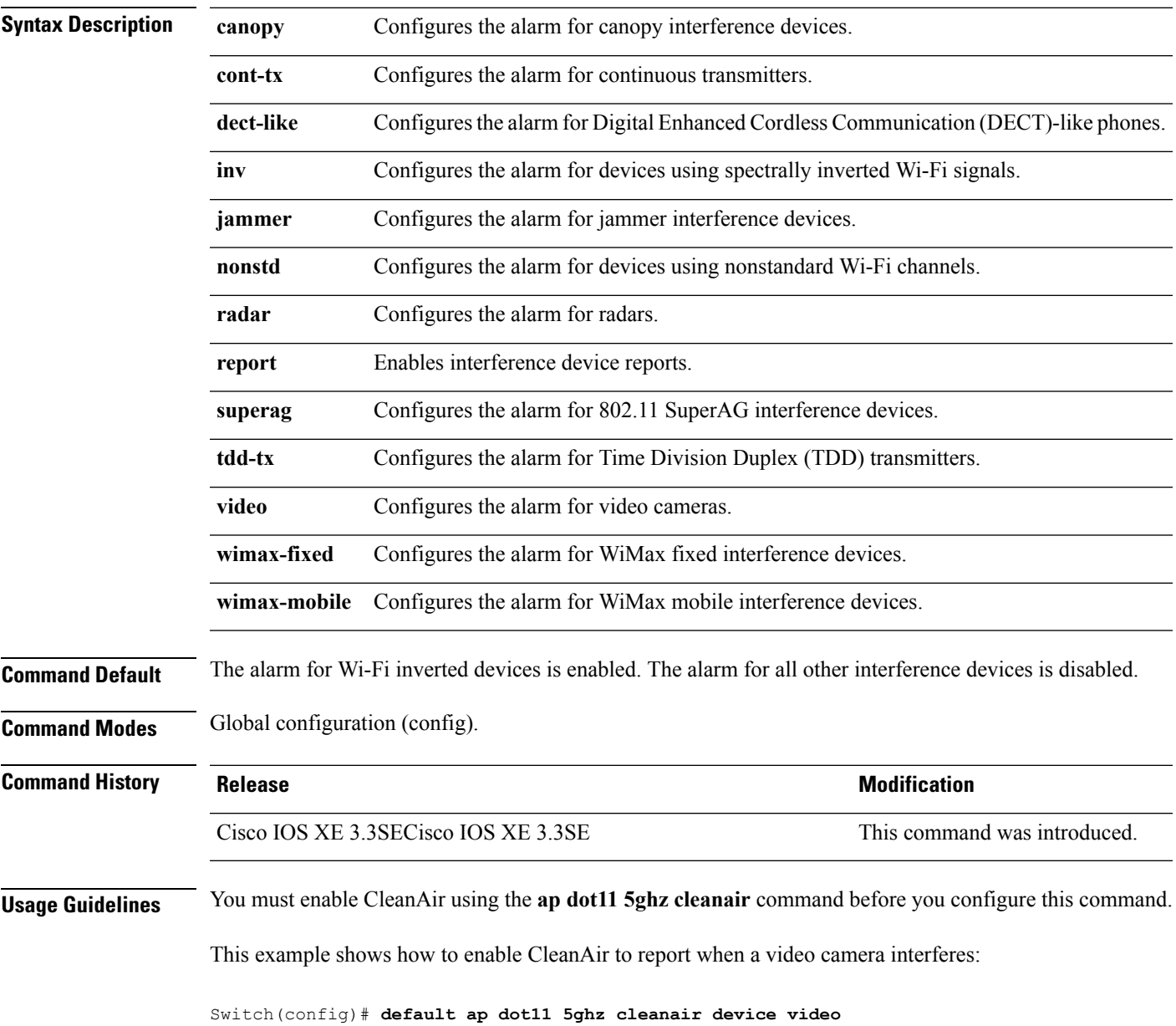

## <span id="page-17-0"></span>**default ap dot11 5ghz rrm channel cleanair-event**

To configure the default state of Event-Driven radio resource management (EDRRM) and the EDRRM sensitivity for 5-GHz devices, use the **default ap dot11 5ghz rrm channel cleanair-event** command in global configuration mode.

**default ap dot11 5ghz rrm channel cleanair-event** [**sensitivity** {**high |low |medium**}]

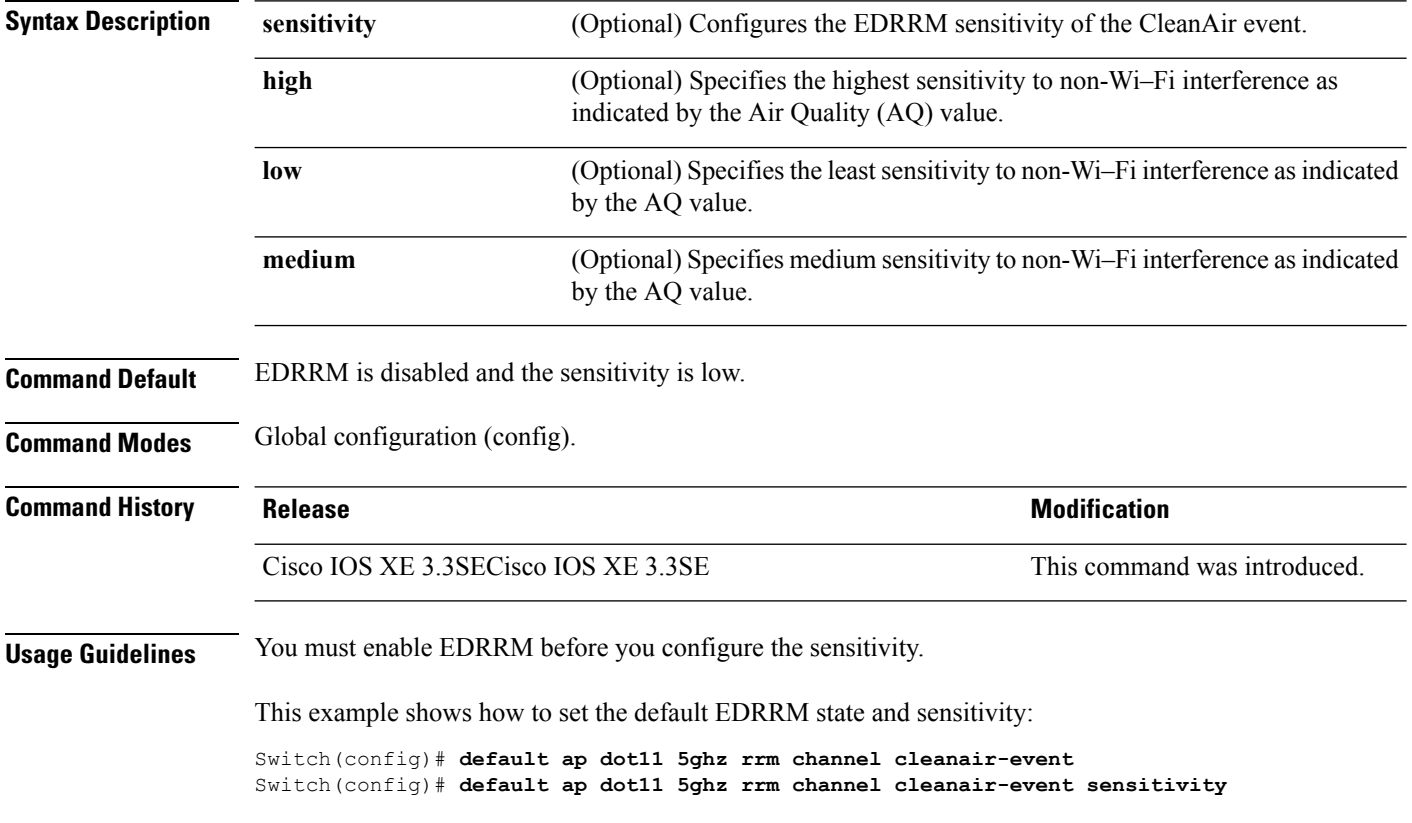

# <span id="page-18-0"></span>**default ap dot11 5ghz rrm channel device**

To configure the default state of the persistent non-Wi-Fi device avoidance in the 802.11a channels, use the **default ap dot11 5ghz rrm channel device** command in global configuration mode.

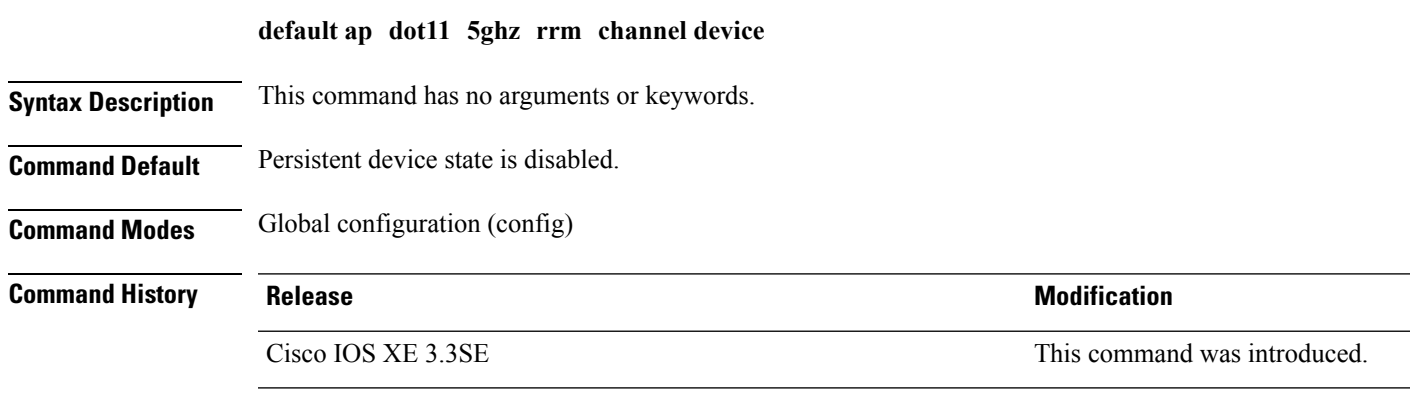

This example shows how to configure persistent non-Wi-Fi device avoidance in the 802.11a channels:

Switch(config)# **default ap dot11 5ghz rrm channel device**

#### <span id="page-19-0"></span>**default ap dot11 24ghz cleanair alarm device**

To configure the default value of the alarm for 2.4-GHz interference devices, use the **default ap dot11 24ghz cleanair alarm device** command in global configuration mode.

**default ap dot11 24ghz cleanair alarm device** {**bt-discovery** | **bt-link** | **canopy** | **cont-tx** | **dect-like | fh** | **inv** | **jammer | mw-oven**| **nonstd** | **superag** | **tdd-tx** | **video** | **wimax-fixed** | **wimax-mobile** | **xbox** | **zigbee**}

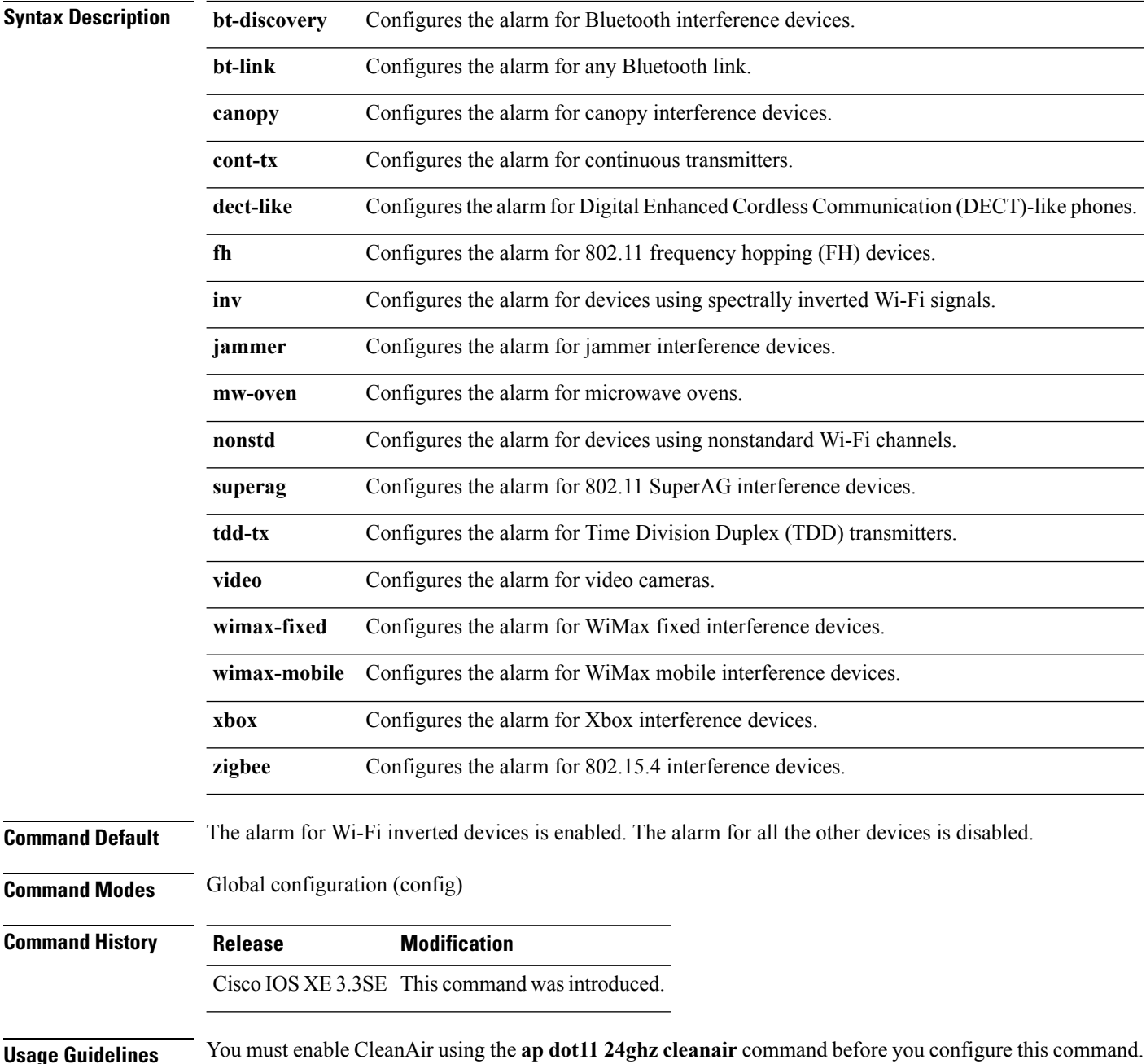

This example shows how to configure the default CleanAir 2.4-GHz interference devices alarm:

Switch(config)# **default ap dot11 24ghz cleanair alarm device inv**

## <span id="page-21-0"></span>**default ap dot11 24ghz cleanair device**

To configure the default state of report generation for 2.4-GHz interference devices, use the **default apdot11 24ghz cleanair device** command in global configuration mode.

**default ap dot11 24ghz cleanair device** {**ble-beacon|bt-discovery |bt-link|canopy |cont-tx |dect-like |fh |inv |jammer |mw-oven |nonstd |report |superag |tdd-tx |video |wimax-fixed |wimax-mobile |xbox |zigbee**}

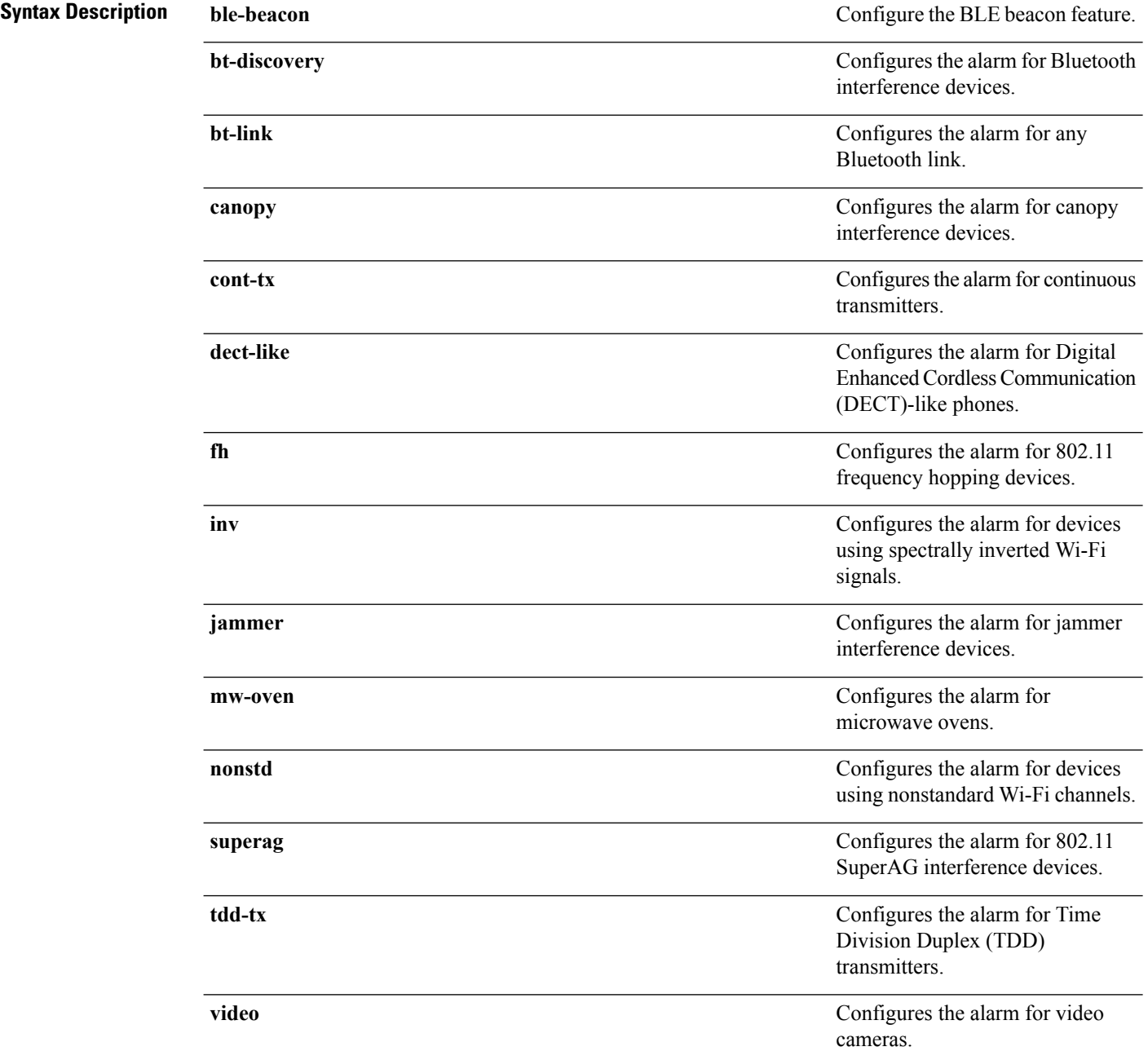

 $\mathbf{l}$ 

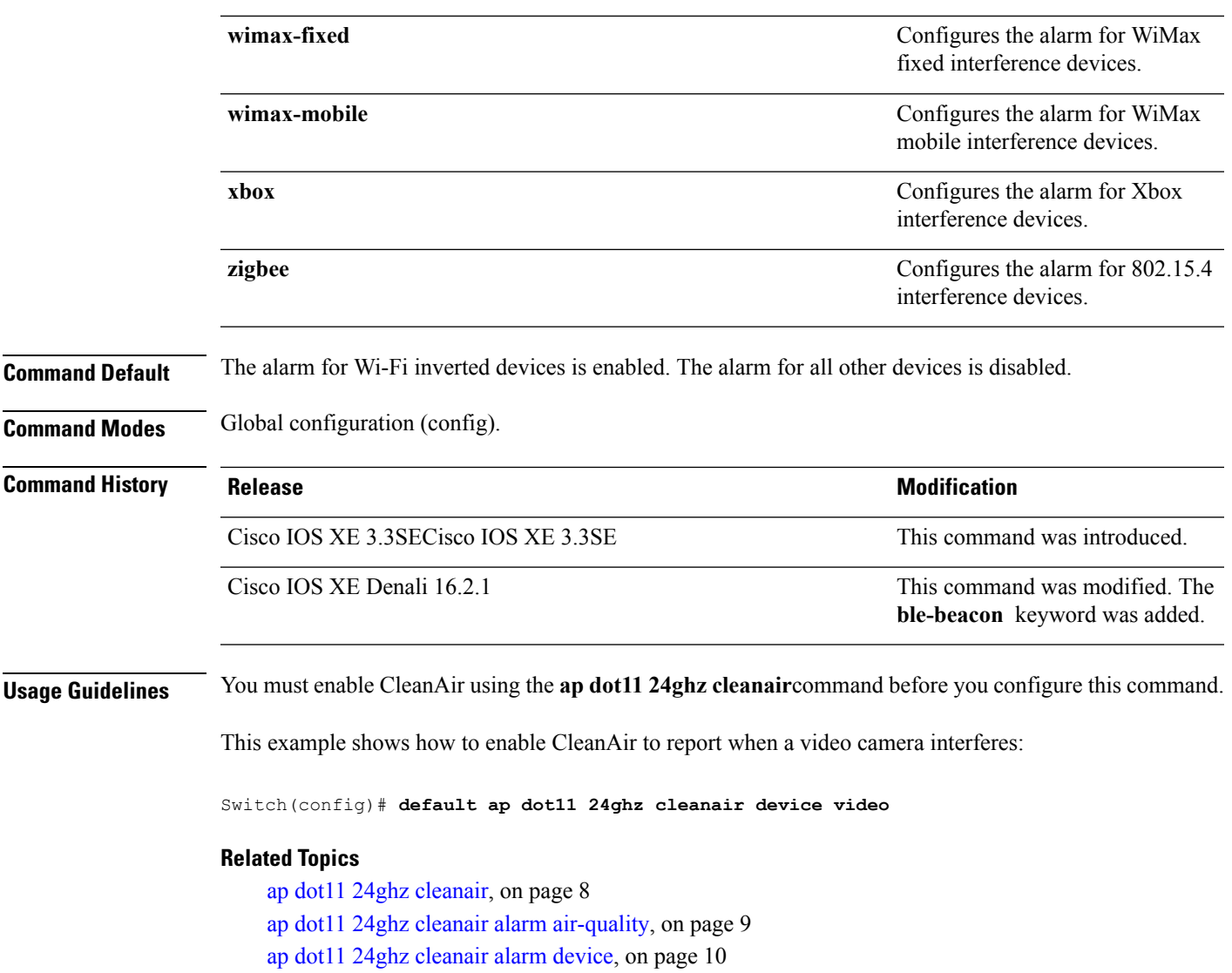

## <span id="page-23-0"></span>**default ap dot11 24ghz rrm channel cleanair-event**

To configure the default Event-Driven radio resource management (EDRRM) state and sensitivity for 2.4-GHz devices, use the **default ap dot11 24ghz rrm channel cleanair-event** command in global configuration mode.

**default ap dot11 24ghz rrm channel cleanair-event** [**sensitivity** {**high** | **low** | **medium**}]

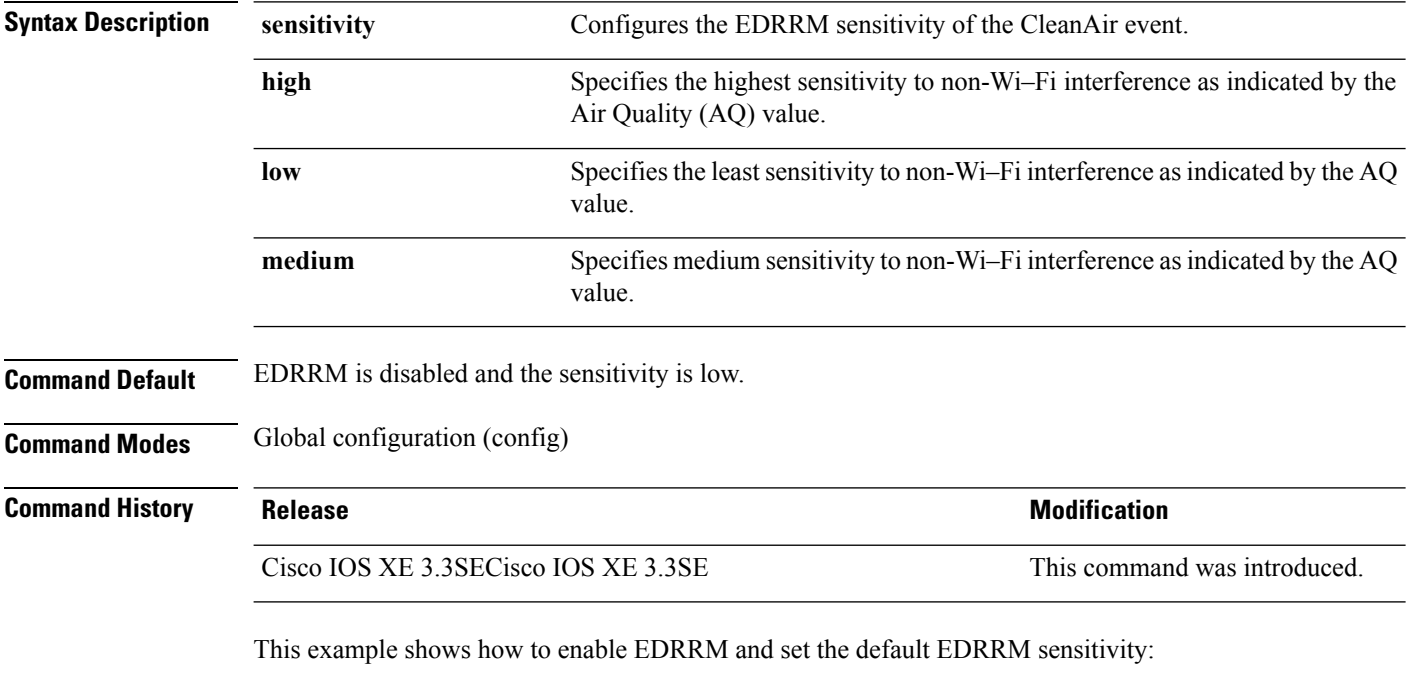

Switch(config)# **default ap dot11 24ghz rrm channel cleanair-event** Switch(config)# **default ap dot11 24ghz rrm channel cleanair-event sensitivity**

# <span id="page-24-0"></span>**show ap dot11 5ghz cleanair air-quality summary**

To display the CleanAir AQ data for 5-GHz band, use the **show apdot11 5ghz cleanair air-quality summary** command in user EXEC mode or privileged EXEC mode.

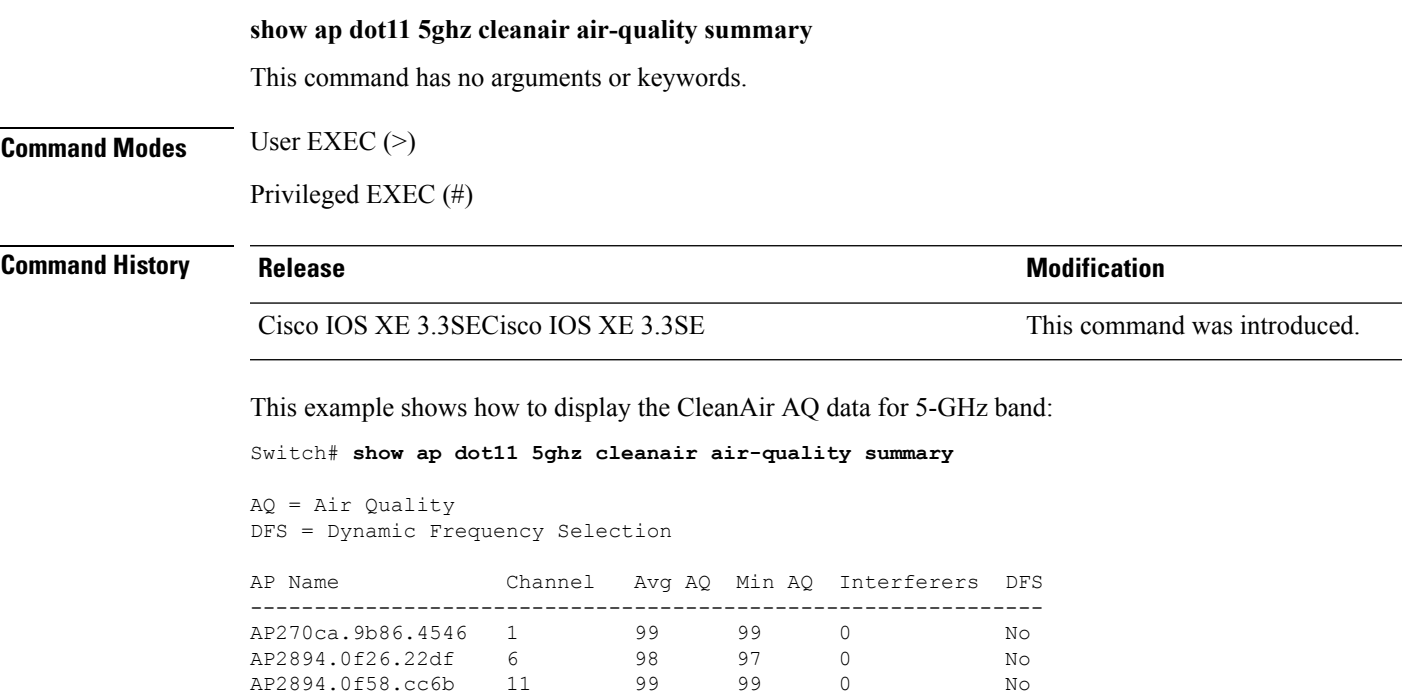

AP2894.0f39.1040 6 97 97 0 No<br>AP2894.0f63.c6da 11 99 99 0 No AP2894.0f63.c6da 11 99 99 0 No AP2894.0f58.d013 6 97 97 0 No

**CleanAir Commands**

#### <span id="page-25-0"></span>**show ap dot11 5ghz cleanair air-quality worst**

To display the worst AQ data for 5-GHz band, use the **show ap dot11 5ghz cleanair air-quality worst** command in user EXEC mode or privileged EXEC mode.

**show ap dot11 5ghz cleanair air-quality worst**

This command has no arguments or keywords.

**Command Modes** User EXEC (>)

Privileged EXEC (#)

#### **Command History Release Release and Security Release Release and Security Release Release Release Release Release**

Cisco IOS XE 3.3SECisco IOS XE 3.3SE This command was introduced.

This example shows how to display the worst AQ data for 5-GHz band:

Switch# **show ap dot11 5ghz cleanair air-quality worst**

AQ = Air Quality DFS = Dynamic Frequency Selection

AP Name Channel Avg AQ Min AQ Interferers DFS -------------------------------------------------------------- AP2894.0f39.1040 6 97 97 0 No

# <span id="page-26-0"></span>**show ap dot11 5ghz cleanair config**

To display the CleanAir configuration for 5-GHz band, use the **show apdot11 5ghz cleanair config** command.

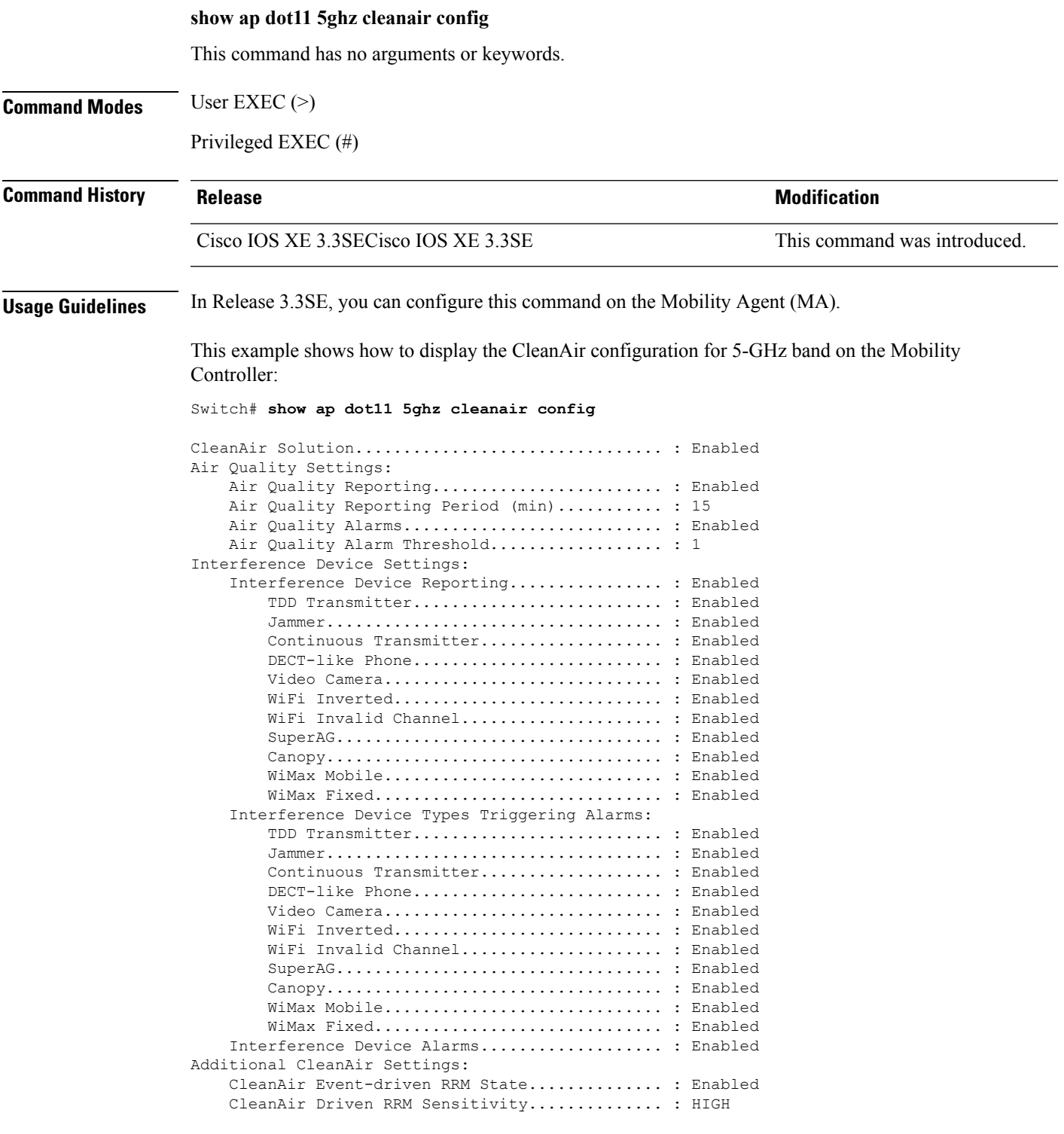

CleanAir Persistent Devices state............ : Enabled

This example shows how to display the CleanAir configuration for 5-GHz band on the Mobility Agent:

Switch# **show ap dot11 5ghz cleanair config**

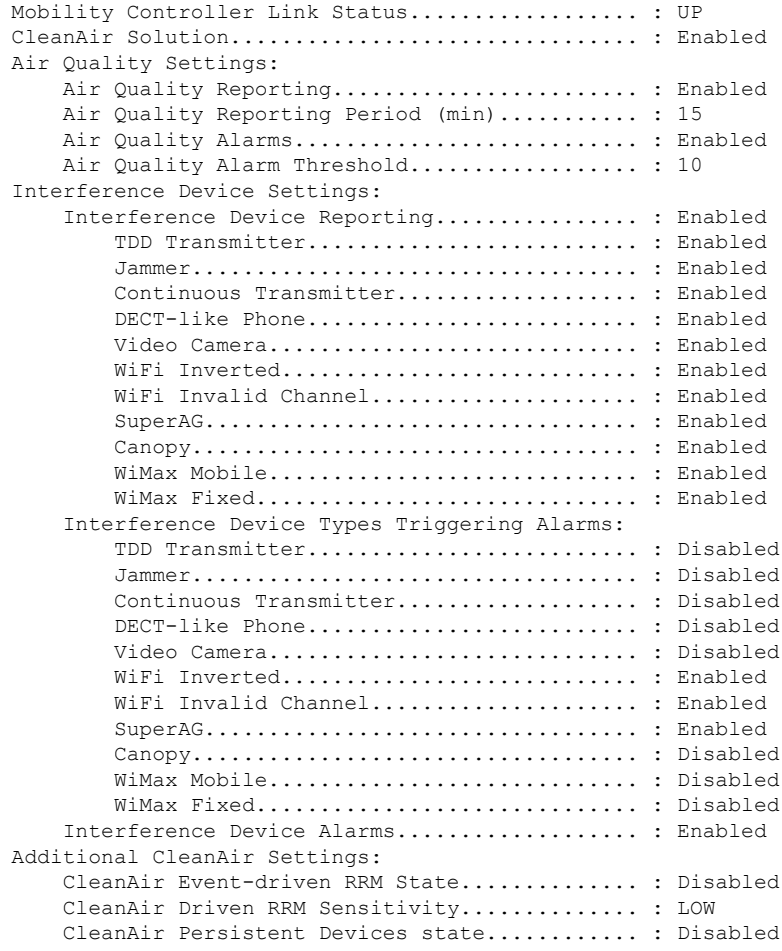

## <span id="page-28-0"></span>**show ap dot11 5ghz cleanair device type**

To display the 5-GHz interference devices, use the **show ap dot11 5ghz cleanair device type** command.

**show ap dot11 5ghz cleanair device type** {**all |canopy |cont-tx |dect-like |inv |jammer |nonstd |persistent |superag |tdd-tx |video |wimax-fixed |wimax-mobile**}

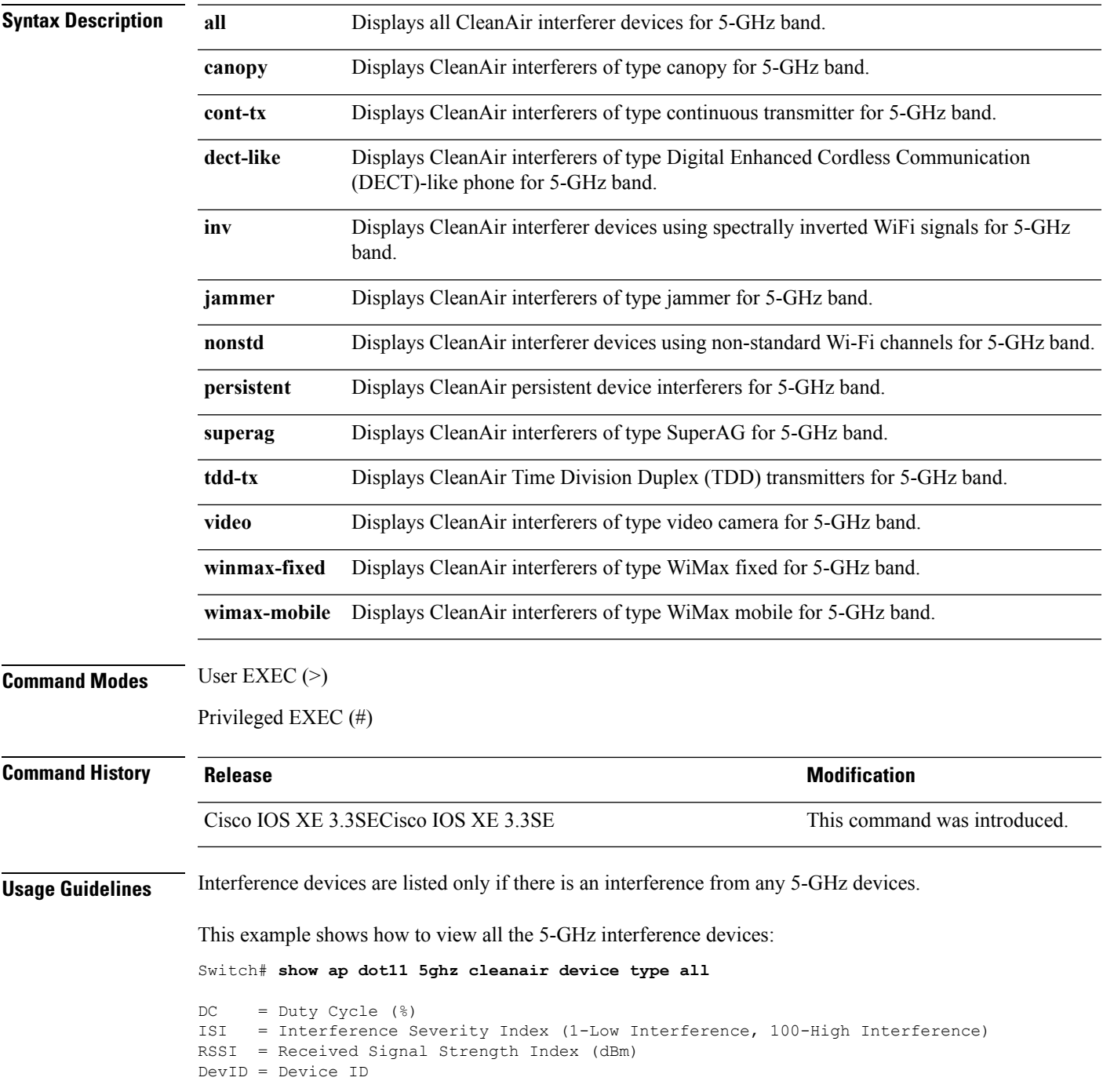

I

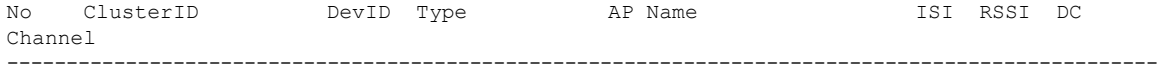

# <span id="page-30-0"></span>**show ap dot11 24ghz cleanair air-quality summary**

To display the CleanAir AQ data for 2.4-GHz band, use the **show ap dot11 24ghz cleanair air-quality summary** command in user EXEC mode or privileged EXEC mode.

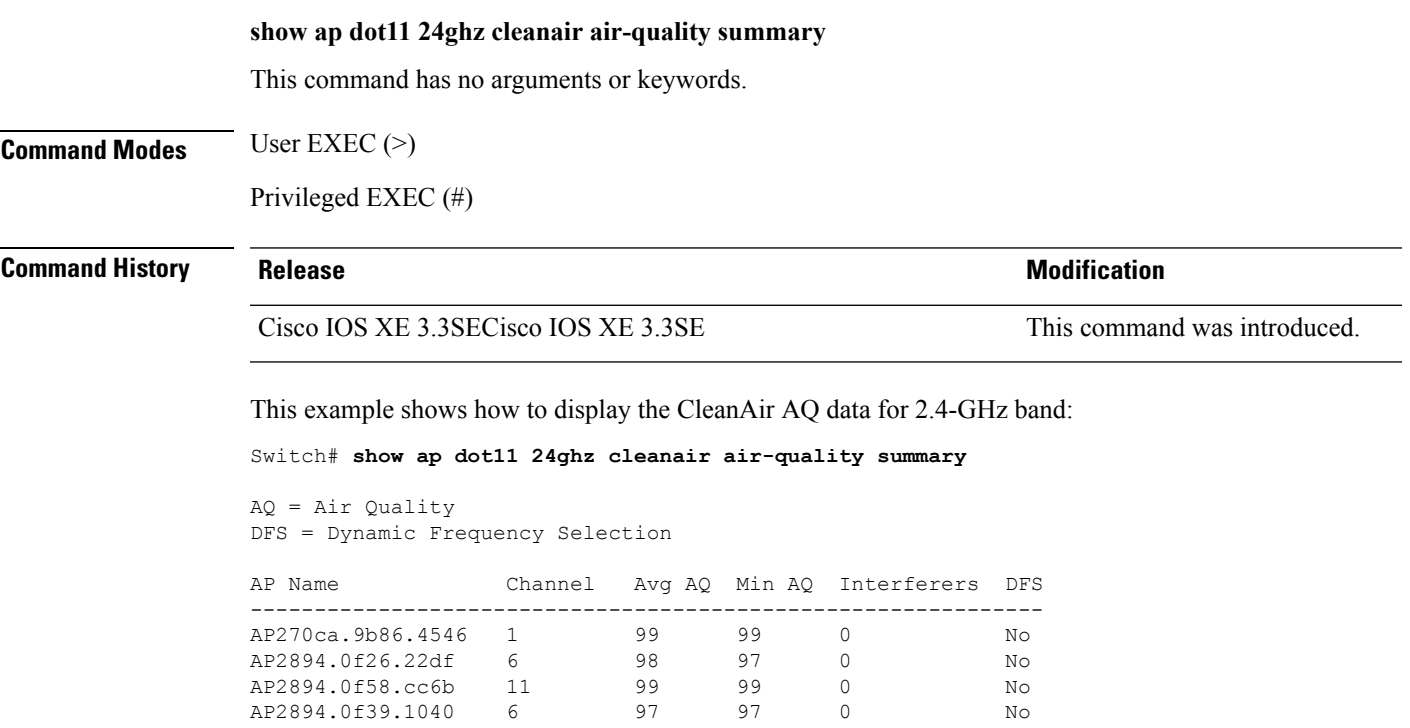

AP2894.0f39.1040 6 97 97 0 No<br>AP2894.0f63.c6da 11 99 99 0 No AP2894.0f63.c6da 11 99 99 0 No

#### <span id="page-31-0"></span>**show ap dot11 24ghz cleanair air-quality worst**

To display the worst air quality data for 2.4-GHz band, use the **show ap dot11 24ghz cleanair air-quality worst** command in user EXEC mode or privileged EXEC mode.

**show ap dot11 24ghz cleanair air-quality worst** This command has no arguments or keywords. **Command Modes** User EXEC (>) Privileged EXEC (#) **Command History Release Release and Security Release Release and Security Release Release Release Release Release Release Release Release Release Release Release Release Release Release Release Release Release Release Rel** Cisco IOS XE 3.3SECisco IOS XE 3.3SE This command was introduced. This example shows how to display the worst AQ data for 2.4-GHz band: Switch# **show ap dot11 24ghz cleanair air-quality worst** AQ = Air Quality DFS = Dynamic Frequency Selection

> AP Name Channel Avg AQ Min AQ Interferers DFS -------------------------------------------------------------- AP2895.0f39.1040 6 97 97 0 No

## <span id="page-32-0"></span>**show ap dot11 24ghz cleanair config**

To display the CleanAir configuration for 2.4-GHz band, use the **show ap dot11 24ghz cleanair config** command in user EXEC mode or privileged EXEC mode.

**show ap dot11 24ghz cleanair config**

This command has no arguments or keywords.

**Command Modes** User EXEC (>)

Privileged EXEC (#)

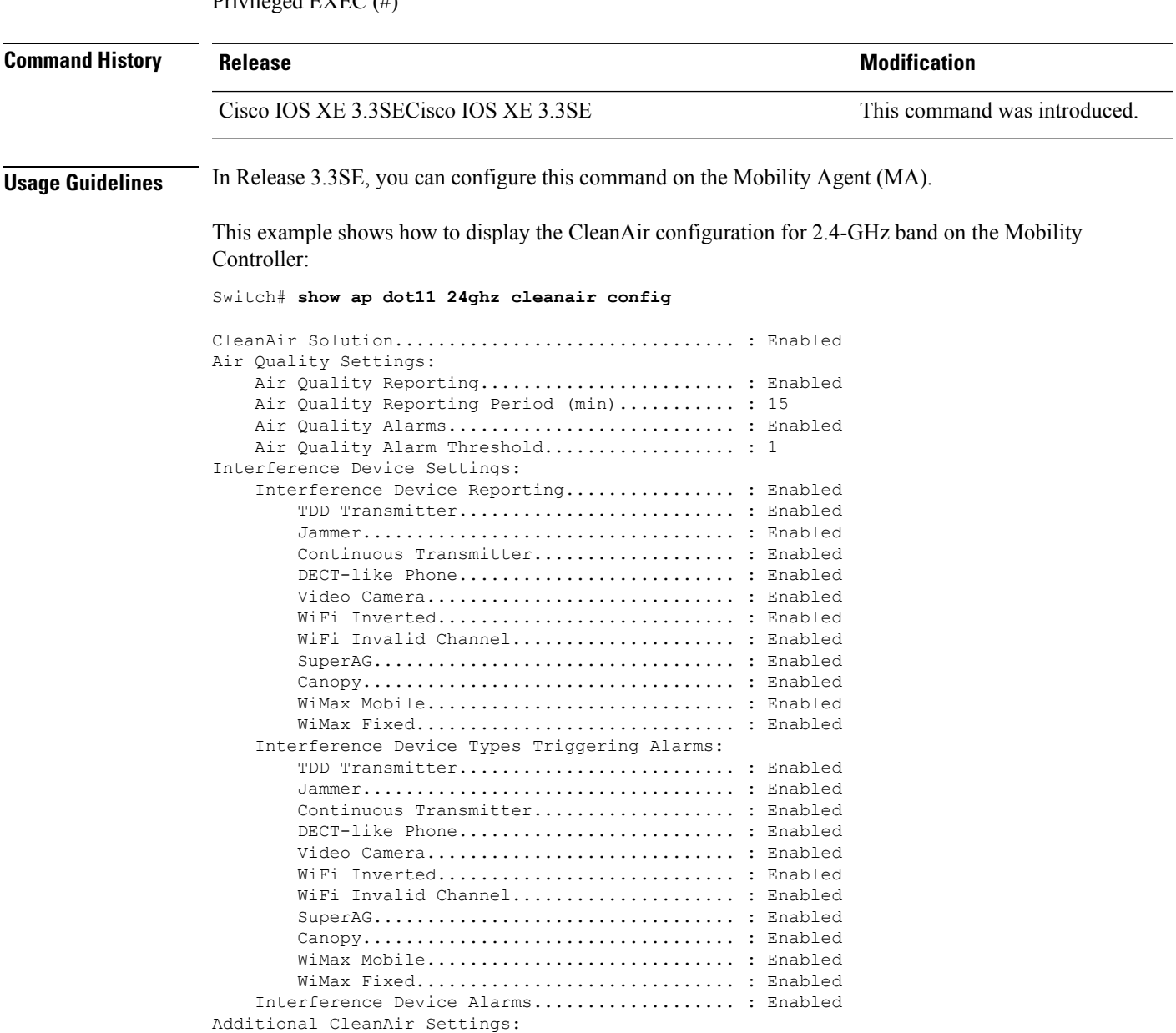

CleanAir Event-driven RRM State.............. : Enabled CleanAir Driven RRM Sensitivity.............. : HIGH CleanAir Persistent Devices state............ : Enabled

This example shows how to display the CleanAir configuration for 2.4-GHz band on the Mobility Agent:

Switch# **show ap dot11 24ghz cleanair config**

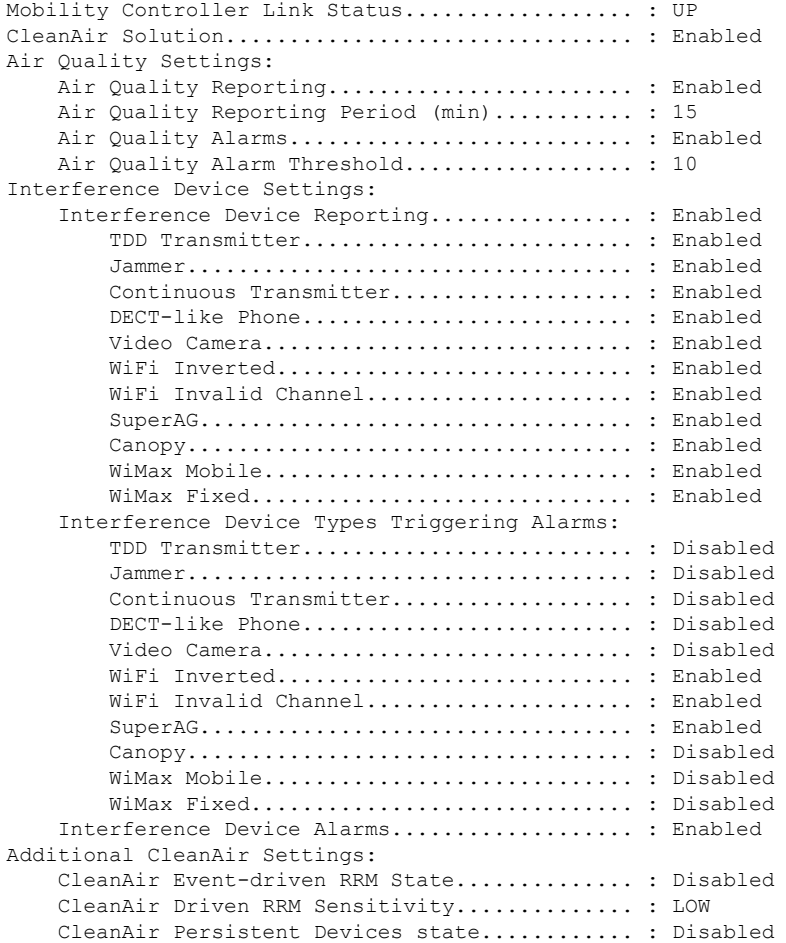

#### <span id="page-34-0"></span>**show ap dot11 24ghz cleanair summary**

To display a summary of 2.4-GHz CleanAir devices, use the **show ap dot11 24ghz cleanair summary** command in user EXEC mode or privileged EXEC mode.

**show ap dot11 24ghz cleanair summary**

This command has no arguments or keywords.

**Command Modes** User EXEC (>)

Privileged EXEC (#)

**Command History Release Modification**

Cisco IOS XE 3.3SE This command was introduced.

This is an example of output from the **show ap dot11 24ghz cleanair summary** command:

Switch# **show ap dot11 24ghz cleanair summary**

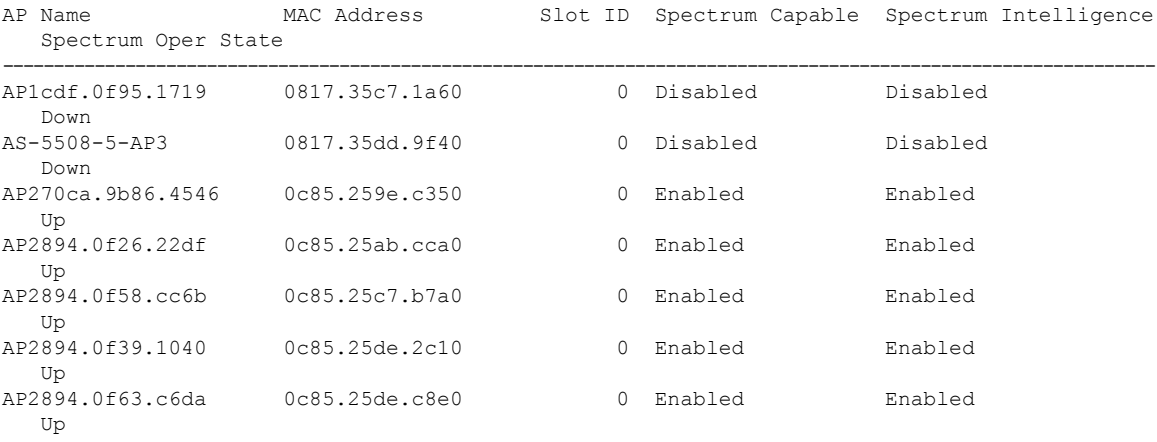

I

i.